# Руководство пользователя

f+ F198

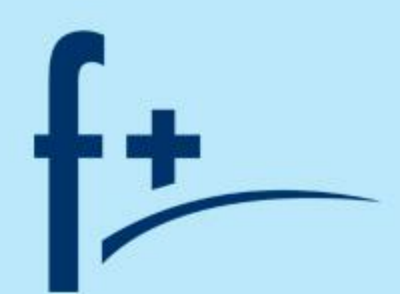

### Оглавление

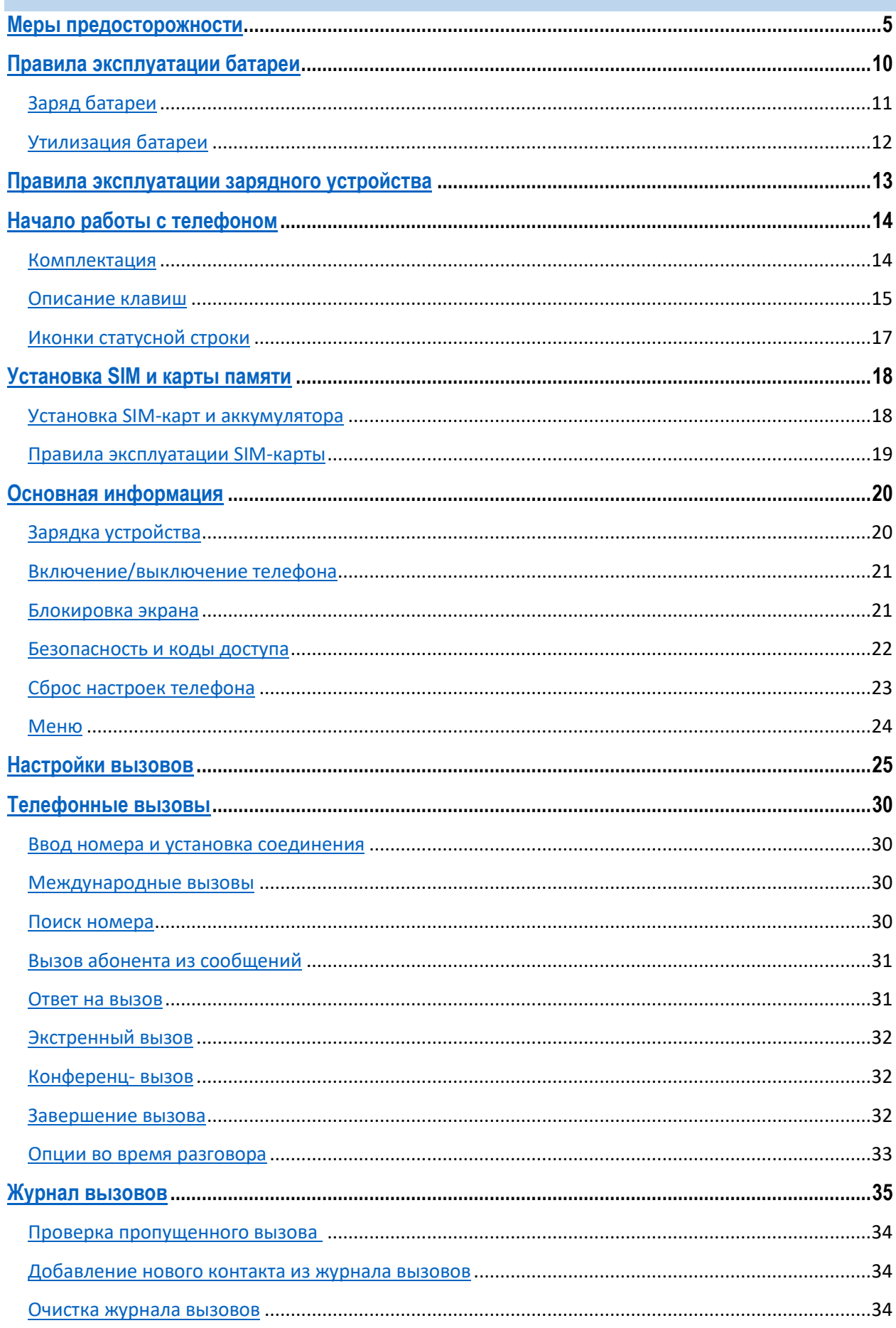

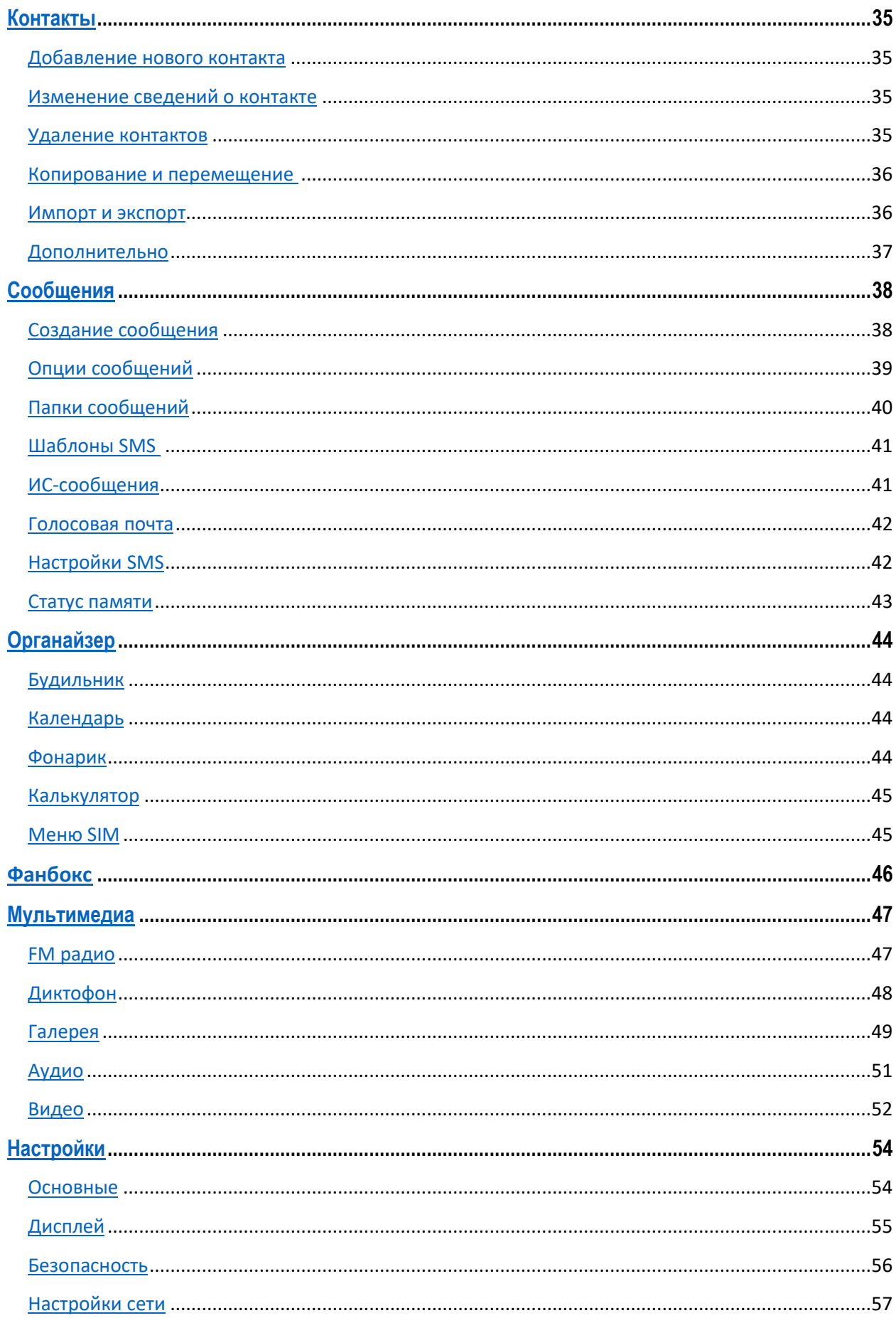

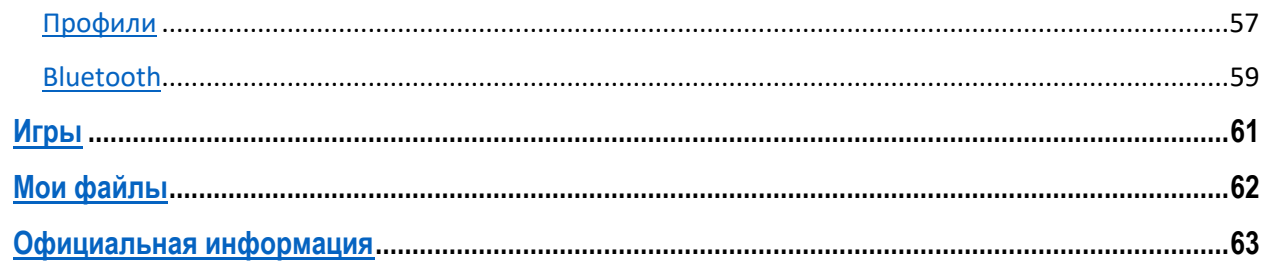

### <span id="page-4-0"></span>**Меры предосторожности**

Настоящее руководство пользователя содержит информацию об основных правилах эксплуатации мобильного телефона F198 и краткое описание его функциональных возможностей.

При использовании устройства следует соблюдать описанные ниже меры предосторожности во избежание причинения ущерба здоровью, поражения электрическим током, возгорания и повреждения устройства.

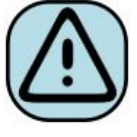

### **҉ Ограничение мест использования**

Необходимо соблюдать правила пользования мобильными устройствами в самолетах, лечебных учреждениях, на заправках, химических производствах и прочих местах, где существуют ограничения на пользование мобильной связью, связанные с созданием помех для чувствительного к ним оборудования или наличием горючих материалов.

Не рекомендуется располагать телефон рядом с чувствительными к электромагнитному излучению электронными медицинскими и прочими приборами, такими, как электронные слуховые аппараты, кардиостимуляторы, а также детекторы дыма и т.п. В случае возникновения сбоев в работе приборов необходимо проконсультироваться с их изготовителями.

Необходимо соблюдать правила и рекомендации пользования мобильными телефонами на заправках, химических производствах и прочих местах, где возможно наличие горючих материалов.

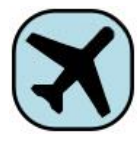

#### **҉ Режим полета**

Пожалуйста, активируйте данную функцию перед полетом длительным нажатием клавиши включения/выключения телефона либо отключите питание

аппарата, чтобы защитить навигационную систему самолета. В соответствии с требованиями безопасности полетов, использование мобильного телефона запрещено во время взлета, посадки, набора высоты, снижения и руления самолета.

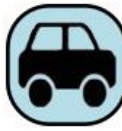

### **҉ Безопасность дорожного движения**

Необходимо обеспечивать безопасность дорожного движения и следовать правилам пользования мобильной связью за рулем. Не пользуйтесь устройством во время вождения. Используйте функцию «Громкая связь» или остановите машину на время разговора. Убедитесь, что установленное в автомобиле устройство надежно закреплено. Не помещайте мобильный телефон и его аксессуары в зону раскрытия подушки безопасности или рядом с ней.

В редких случаях излучение мобильного телефона при его использовании внутри салона автомобиля может приводить к сбоям в работе электронных систем автомобиля.

За дополнительной информацией обращайтесь к изготовителю автомобиля.

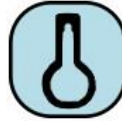

### **҉ Избегайте перепадов температур и мест с повышенной влажностью**

Во избежание выхода телефона из строя или его воспламенения, не рекомендуется подвергать устройство воздействию влажности, давления и высоких температур.

Телефон, аккумулятор и зарядное устройство – водопроницаемые предметы. Не пользуйтесь устройством в дождь и в помещениях с повышенной влажностью (например, ванных комнатах).

Влажность и жидкость любого типа могут повредить компоненты устройства. Попадание влаги влечет за собой прекращение действия гарантии производителя.

Избегайте контактов телефона с водой. Если же это произошло, вам следует немедленно извлечь батарею из телефона и связаться с поставщиком.

Запрещается помещать телефон и его аксессуары в микроволновые печи. Это может привести к непредвиденным последствиям: от выхода из строя оборудования до пожара.

Не используйте телефон в среде со слишком низкой или слишком высокой температурой, никогда не оставляйте устройство под прямыми солнечными лучами. Высокая температура может привести к сокращению срока службы устройства, повредить аккумулятор и вызвать деформацию или оплавление пластмассовых деталей. Не храните устройство при низкой температуре. При повышении температуры устройства до нормальной возможна конденсация влаги внутри корпуса, что может привести к повреждению электронных плат. Наиболее приемлемая температура – 0 °С – 40 °С. Телефон следует использовать на высоте не более 2,000 м.

**6**

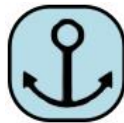

#### **҉ Заземление**

Обеспечьте заземление компьютера, прежде чем подключать к нему устройство. Подключение телефона к оборудованию, не заземленному надлежащим образом, может привести к поражению электрическим током. Шнур питания компьютера имеет заземляющий проводник и заземляющую вилку. Вставьте вилку в смонтированную и заземленную сетевую розетку.

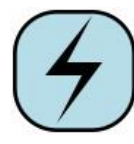

#### **҉ Избегайте механических воздействий**

Не подвергайте устройство излишнему физическому воздействию. Не давите на экран, нажимайте кнопки без усилий. Вынимайте телефон из кармана брюк перед тем, как присесть. На экран/корпус, треснувший из-за неправильного обращения,

гарантия не распространяется.

Не красьте телефон. Краска может засорить движущиеся узлы и нарушить их работу.

Запрещается разбирать телефон и его элементы. Это может привести к выходу его из строя и протечке аккумулятора.

Держите телефон в недоступном для детей месте. Не бросайте мобильный телефон, поскольку подобное обращение может привести к выходу его из строя.

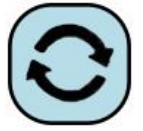

### **҉ Соблюдайте правила эксплуатации**

Если телефон не используется в течение длительного периода времени, храните его отключенным от сети в безопасном месте.

Не производите включения/выключения телефона, если аппарат расположен близко к вашему уху.

Разговор в течение длительного периода времени может снизить качество связи за счет излучения тепла во время использования. Нагревание устройства не свидетельствует о неполадках.

Для предотвращения повреждения и выхода из строя телефона и его аксессуаров (аккумулятора, зарядного устройства) необходимо использовать только оригинальные аксессуары. Использование неоригинального аккумулятора или зарядного устройства может привести к течи аккумулятора или его воспламенению.

Не подключайте зарядное устройство к телефону, если в нем нет батареи. Перед тем как извлечь батарею, убедитесь, что телефон выключен; в противном случае вы можете потерять данные, хранящиеся в телефоне.

Во время зарядки телефон следует поместить в хорошо проветриваемое помещение, подальше от легковоспламеняющихся и взрывоопасных объектов.

Грязь и пыль в розетке могут помешать нормальному процессу зарядки ввиду плохого контакта или потери соединения. Не забывайте протирать устройство от пыли.

Для чистки телефона, аккумулятора и зарядного устройства используйте мягкую, сухую ткань.

Не используйте для чистки устройства алкоголь, спирт, бензин.

Необходимый ремонт и замена внутренних составляющих проводятся специалистами по техническому обслуживанию в авторизированных сервисных центрах.

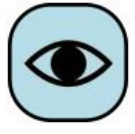

#### **҉ Ознакомьтесь с местным законодательством**

Устройство оснащено опциями аудио- и видеозаписи, которые следует использовать в соответствии с законодательством. В некоторых странах запись телефонных разговоров преследуется по закону. При использовании функции записи соблюдайте соответствующие требования закона и правила, действующие в стране.

При загрузке приложений внимательно читайте информацию по правам доступа. Некоторые приложения запрашивают доступ к вашим личным сведениям и передаче данных, что влечет за собой дополнительные расходы.

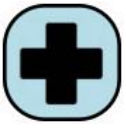

#### **҉ Экстренная помощь**

Используйте устройство для вызова службы экстренной помощи. В случае пожара, дорожно-транспортного происшествия или ситуации, угрожающей вашему здоровью или жизни других людей, наберите номер местной службы экстренной помощи (стандарт системы GSM – номер 112).

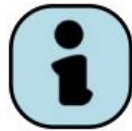

### **҉ Создавайте резервные копии**

Данные, сохраненные в памяти телефона, могут быть удалены из-за неосторожного обращения, ремонта или обновления программного обеспечения.

Пожалуйста, создавайте резервную копию важных телефонных номеров. Рингтоны, текстовые сообщения, голосовые сообщения, фотографии и видео также могут быть удалены при сбросе настроек или обновлении. Производитель не несет ответственности за ущерб, причиненный из-за потери данных.

Перед утилизацией устройства создайте резервную копию данных и выполните сброс настроек во избежание попадания вашей личной информации к третьим лицам.

### <span id="page-9-0"></span>**Правила эксплуатации батареи**

Питание данного устройства происходит от специального аккумулятора. Использование других источников питания может быть опасным и сделать недействительной гарантию на данное устройство.

Пожалуйста, используйте аккумулятор должным образом. Применение аккумулятора не по назначению создает угрозу возгорания, взрыва, а также возникновения других чрезвычайных ситуаций.

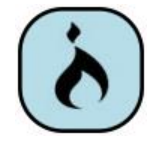

 Не бросайте батарею в огонь. Запрещается разбирать, открывать, сгибать, прокалывать, подвергать аккумулятор воздействию и погружать в жидкость. Аккумуляторы могут взрываться при повреждении.

В случае утечки электролита из аккумулятора, немедленно промойте пораженный участок чистой водой и обратитесь за помощью к врачу.

При странном запахе, исходящем от батареи, немедленно поместите ее в безопасное место, подальше от открытого огня.

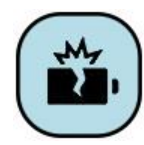

Не разбирайте и не допускайте короткого замыкания батареи. При контакте терминалов может произойти повреждение батареи ввиду выделяемого тепла. Следите за чистотой металлических контактов аккумулятора.

Не оставляйте и не храните батарею в автомобиле в жаркую погоду, под солнечными лучами. Это может привести к утечке и перегреванию аккумулятора, что, в свою очередь, сокращает срок действия батареи.

Функция самозащиты батареи автоматически выключает телефон, когда он находится в экстремальных условиях. В этом случае извлеките аккумулятор из телефона, установите его вновь и включите телефон.

Использование поврежденной батареи может привести к серьезным травмам.

**Не глотать!**

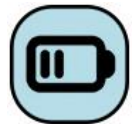

Не оставляйте полностью заряженный аккумулятор подключенным к зарядному устройству. Это может сократить срок его службы. В случае неиспользования аккумулятор разряжается.

Общий температурный режим: -10 °С ─ +55 °С.

Длительность работы батареи зависит от условий использования и окружающей среды.

Если вам кажется, что аккумулятор или зарядное устройство неисправны, обратитесь в сервисный центр перед продолжением их эксплуатации.

### <span id="page-10-0"></span>**Заряд батареи**

Индикатор на экране телефона укажет вам на необходимость заряда батареи. При очень низком уровне заряда телефон выключается автоматически.

Заряжайте аккумулятор после длительного неиспользования для продления его срока службы.

Если аккумулятор полностью разряжен, то до появления на дисплее индикатора уровня заряда может пройти несколько минут. Не спешите переподключать зарядное устройство.

Для лучших показателей в первый раз заряжайте аккумуляторную батарею не менее 12 часов. Это увеличит жизненный цикл батареи.

Не производите зарядку более 24 часов подряд, перегрев может привести к повреждению батареи.

Разряд батареи происходит наиболее активно в режиме вызова, при включенной подсветке и играх.

Длительное нахождение в режиме активного вызова сокращает заряд аккумулятора. Также разрядка происходит быстрее, если телефон находится вне зоны действия сети.

Продолжительность работы батареи зависит от уровня заряда, температуры, уверенности приема сигнала и подсветки.

### <span id="page-11-0"></span>**Утилизация батареи**

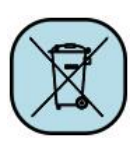

Аккумуляторы содержат токсичные тяжелые металлы, такие как ртуть, кадмий и свинец. Неправильно утилизированные батареи приведут к загрязнению окружающей среды тяжелыми металлами. Если батареи утилизируются вместе

с бытовыми отходами, по истечении времени произойдет выщелачивание тяжелых металлов в почву, грунтовые воды и поверхностные воды. Использованные батареи необходимо подвергать утилизации в надлежащем порядке.

Не сжигайте аккумулятор! Тяжелые металлы проникнут в воздух и будут накапливаться в дыме и золе.

Утилизируйте батареи отдельно от бытовых отходов. Для защиты природных ресурсов отделяйте аккумуляторы от остального мусора и сдавайте их на переработку.

### <span id="page-12-0"></span>**Правила эксплуатации зарядного устройства**

Используйте оригинальное зарядное устройство, которое поставляется в комплекте с мобильным телефоном. До начала зарядки убедитесь в правильном положении батареи. Не извлекайте батарею из телефона во время зарядки.

Придерживайтесь использования указанных значений переменного тока. Неверное напряжение может привести к возгоранию, повреждению телефона и зарядного устройства.

Не подпускайте детей к заряжающемуся устройству.

Не накрывайте телефон во время зарядки. Это может привести к перегреву устройства и его воспламенению.

Не замыкайте зарядное устройство. Короткое замыкание приводит к электрическому шоку, появлению дыма и повреждению зарядного устройства.

Не используйте зарядное устройство при видимых повреждениях кабеля во избежание пожара или электрического шока.

Грязь и пыль в розетке могут помешать нормальному процессу зарядки. Не забывайте протирать зарядное устройство от пыли.

Не разбирайте и не изменяйте зарядное устройство.

Не помещайте тяжелые предметы на кабель зарядного устройства. Перед извлечением аккумулятора обязательно выключите телефон и отсоедините его от зарядного устройства. При отключении от розетки потяните за блок зарядного устройства. Не тяните кабель!

Не оставляйте зарядное устройство рядом с водой.

При попадании воды или другой жидкости на зарядное устройство немедленно отключите его из розетки. Не прикасайтесь к зарядному устройству, кабелю и розетке мокрыми руками во избежание электрического шока.

Не заряжайте телефон в помещениях повышенной влажности, таких как ванная комната.

Отключайте зарядное устройство из розетки перед уборкой.

### <span id="page-13-0"></span>**Начало работы с телефоном**

### <span id="page-13-1"></span>**Комплектация**

Спасибо за Ваш выбор и приобретение телефона F198. Пожалуйста, проверьте, все ли комплектующие на месте:

- 1. Телефон
- 2. Аккумуляторная батарея
- 3. Зарядное устройство
- 4. Руководство пользователя
- 5. Гарантийный талон

### **Внешний вид**

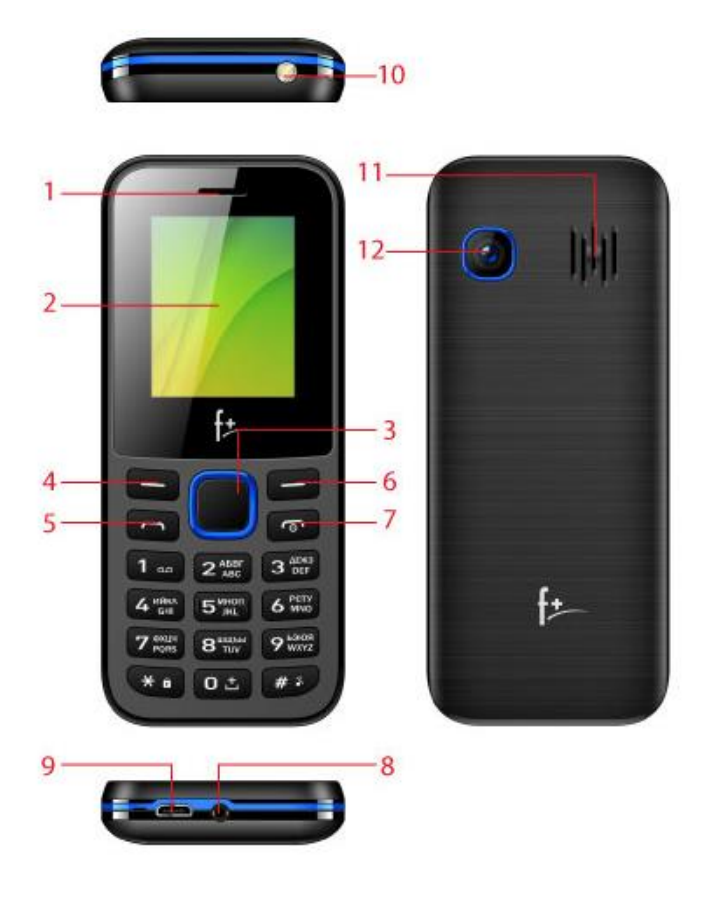

- 1. Разговорный динамик
- 2. Дисплей
- 3. Центральная навигационная клавиша
- 4. Левая софт-клавиша
- 5. Клавиша вызова
- 6. Правая софт-клавиша
- 7. Клавиша питания/завершения вызова
- 8. Разъем для наушников
- 9. Микро USB-порт
- 10. Фонарик
- 11. Динамик
- 12. Камера

### <span id="page-14-0"></span>**Описание клавиш**

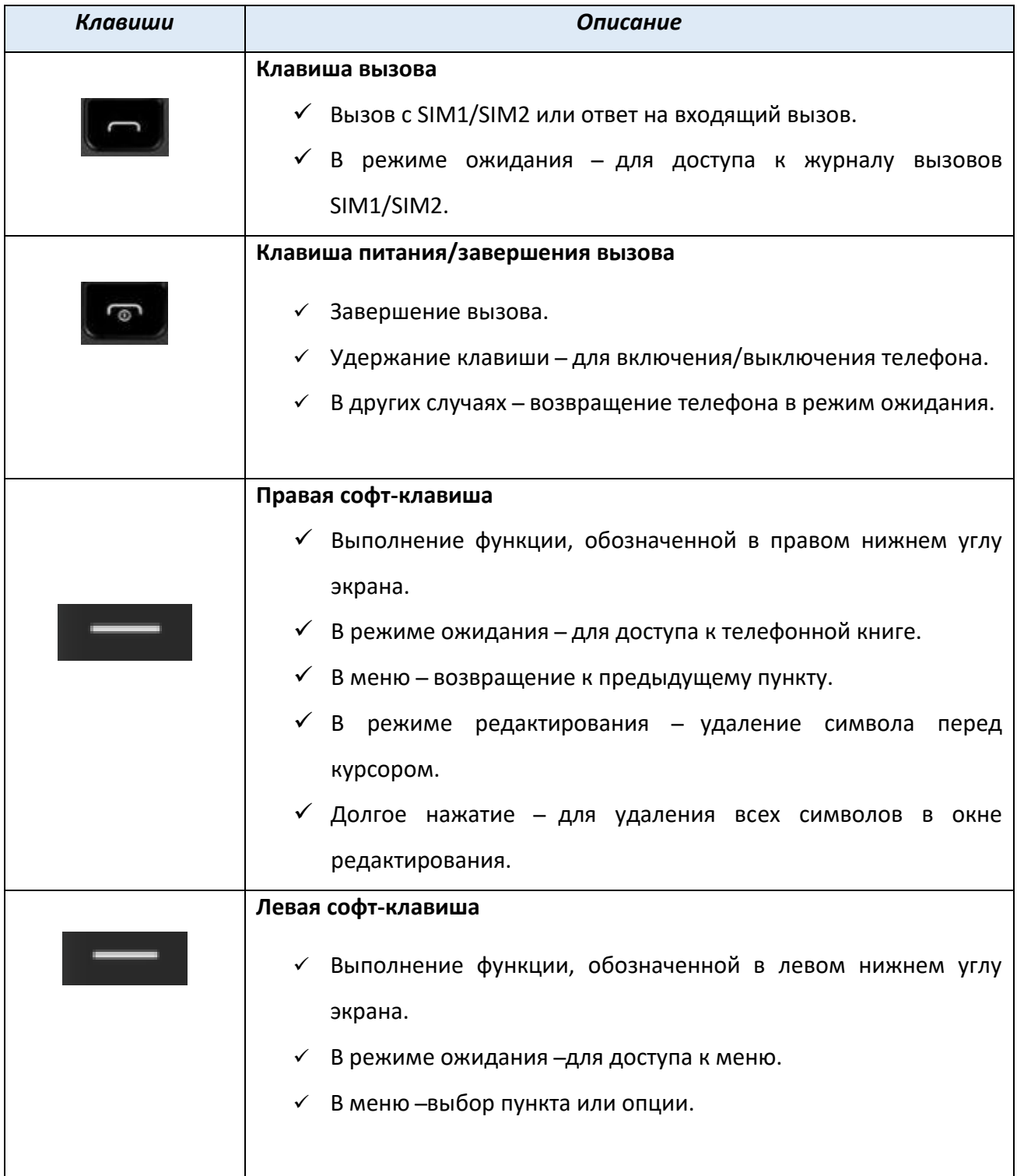

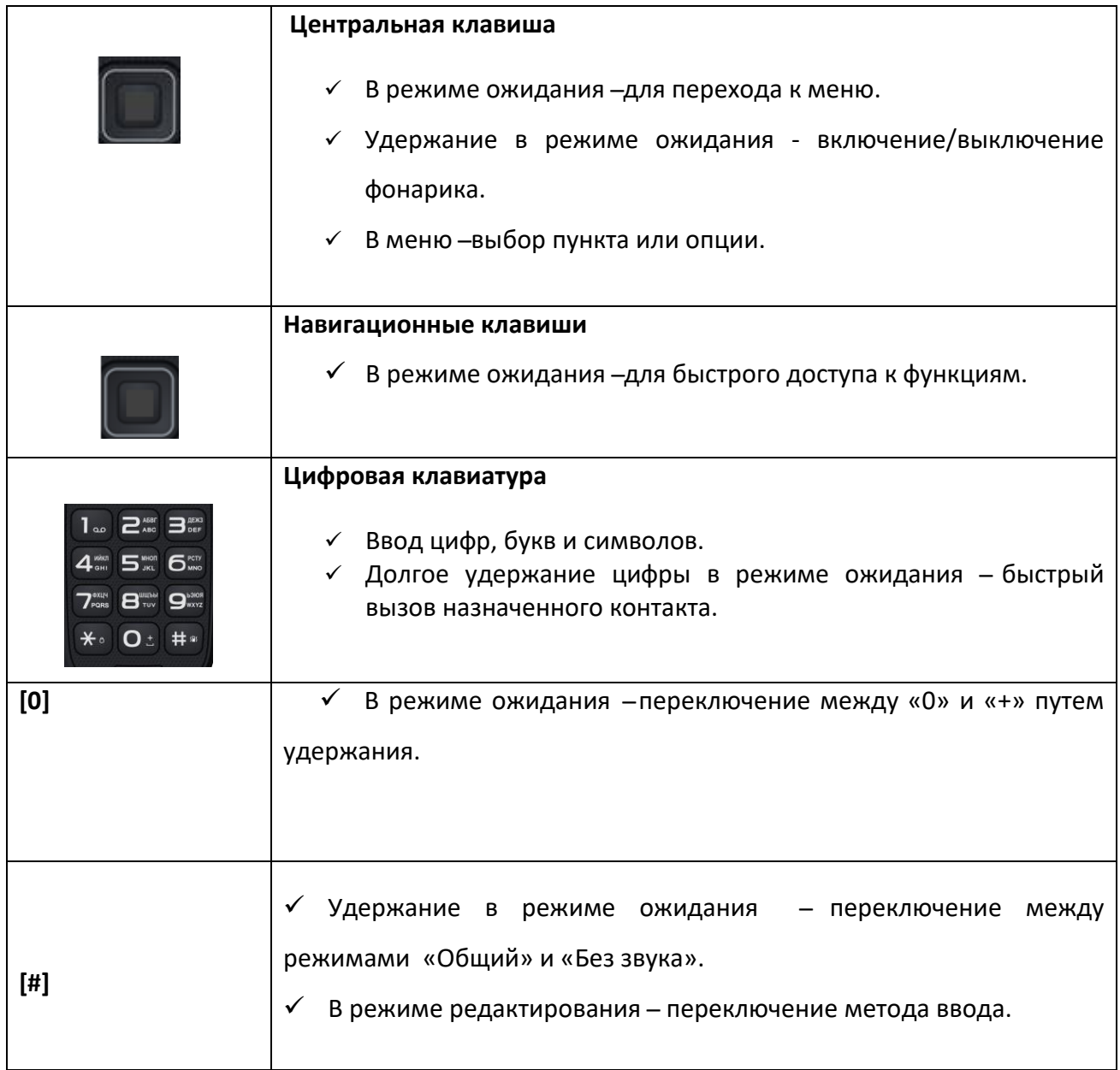

*Примечание:* режим ожидания – режим, при котором телефон включен, но не используется для выполнения каких-либо функций.

### <span id="page-16-0"></span>**Иконки статусной строки**

Для индикации режимов работы телефона, включенных функциях и приложениях в верхней части дисплея выводится информация в виде значков.

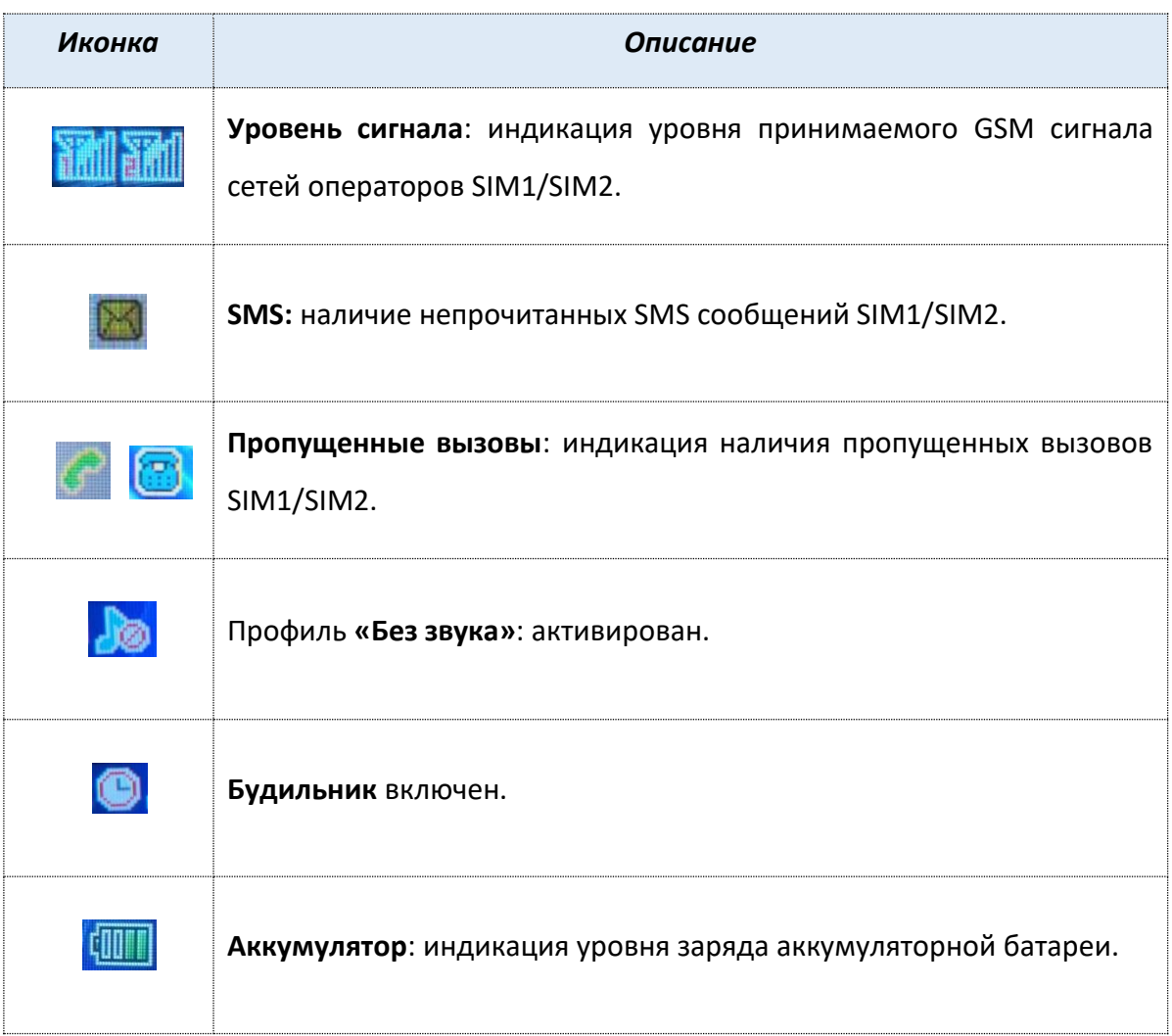

### <span id="page-17-0"></span>**Установка SIM и карты памяти**

Ваш телефон позволяет использовать одновременно две стандартные SIM-карты различных мобильных операторов. На SIM-картах хранится информация, необходимая для подключения телефона к сетям операторов сотовой связи, личная информация, такая как PIN-код (Персональный Идентификационный Номер), записи телефонной книги, сообщения и другие настройки сервисов оператора.

### **Установка SIM-карт и аккумулятора**

1. Для открытия крышки аккумуляторного отсека подцепите за углубление, находящееся в левой нижней боковой части корпуса, и потяните заднюю панель вверх. Извлеките батарею.

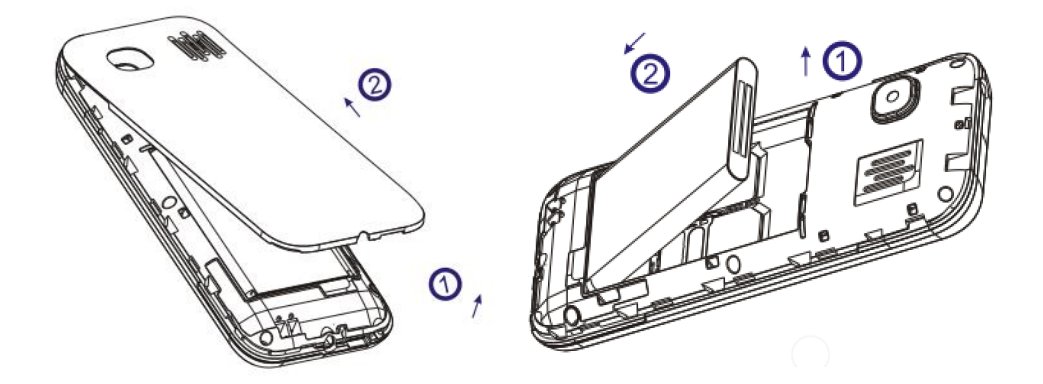

2. Установку SIM-карт необходимо производить в предназначенные для них слоты так, чтобы их металлические контакты были направлены вниз, а угловой срез SIM-карт совпадал с инструкцией по установке SIM на корпусе телефона.

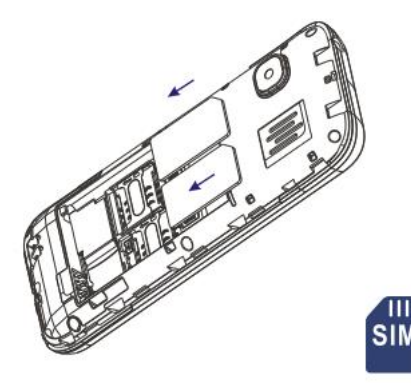

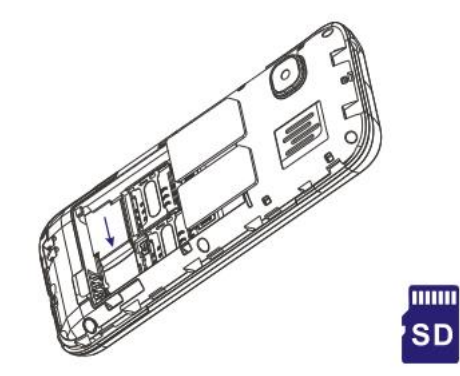

- 3. Установка карты памяти также осуществляется в предназначенный для неё слот.
- 4. Установите аккумулятор.
- 5. Закройте крышкой аккумуляторный отсек и нажмите на неё до полной фиксации.

*Внимание! Карта памяти не входит в комплект поставки и продается отдельно!* Извлечение аккумулятора, SIM-карт и карты памяти производится в обратном порядке. *Внимание! В слот SIM запрещается:* 

- устанавливать другие типы SIM-карт (в том числе с адаптерами),
- устанавливать SIM-карту в неверном положении (см. позицию углового среза),
- использовать вырезанные SIM-карты иного типа и размера.

Несоблюдение правил приведет к повреждению SIM слота и отказу в гарантийном обслуживании.

### **Правила эксплуатации SIM-карты**

̶ избегайте деформации и царапания SIM-карты;

 -̶ будьте осторожны при извлечении и установке SIM-карты, избегайте повреждений;

̶ не прикасайтесь к металлическим контактам;

̶ не подвергайте SIM-карту воздействию электрических, магнитных полей, пыли и влаги;

̶ если SIM-карта не используется, храните ее в недоступном для детей месте;

̶ перед установкой/извлечением SIM-карты убедитесь в том, что телефон выключен. Не извлекайте батарею при включенном телефоне, вы можете повредить память SIM;

̶ при утере SIM-карты незамедлительно свяжитесь с вашим сотовым оператором.

### <span id="page-19-1"></span><span id="page-19-0"></span>**Зарядка устройства**

Индикатор на экране телефона укажет вам на необходимость заряда батареи. При очень низком уровне заряда телефон выключается автоматически.

### **҉ Зарядка устройства**

─ подключите к розетке зарядное устройство;

─ подключите один конец USB кабеля к микро-USB порту телефона, второй ̶ к зарядному устройству (или к порту USB на компьютере);

─ подождите, пока батарея зарядится полностью. Во время зарядки на экране появится анимация процесса зарядки телефона. Статичность картинки свидетельствует о завершении процесса зарядки;

─ отключите зарядное устройство от телефона. Отключите зарядное устройство от розетки.

### **҉ Подключение устройства к ПК**

Подключите один конец USB-кабеля к микро-USB порту телефона, второй ̶ к порту USB на компьютере. В окне подключения USB-режим на телефоне выберите «USBнакопитель».

В случае правильного подключения вы получите доступ к файлам вашего телефона на ПК.

*Примечание*: перед использованием обратите внимание на нижеследующее:

─ всегда корректно подключайте и останавливайте работу USB-устройства;

─ никогда не используйте команды Windows для форматирования мобильного телефона,

в противном случае его система будет серьезно повреждена;

─ совместимость USB: Windows 7/8/Vista;

─ для других операционных систем соединение между ПК и мобильным телефоном может быть установлено только при наличии USB-драйверов.

### <span id="page-20-0"></span>**Включение/выключение телефона**

#### **҉ Включение устройства**

─ нажмите и удерживайте клавишу питания/завершения вызова в течение нескольких секунд до появления заставки на дисплее. После включения телефон начинает автоматический поиск сети, при установлении соединения будет отображено имя оператора;

─ если SIM-карта защищена PIN-кодом, введите PIN и нажмите левую софтклавишу.

*Примечание:* PIN–код предоставляется оператором сотовой связи. При неверном трехкратном вводе PIN, SIM-карта блокируется. Если при включении запрашивается пароль телефона, введите пароль и нажмите подтверждающую клавишу.

Включение и выключение устройства может занять некоторое время.

### **҉ Выключение устройства:**

─ нажмите и удерживайте клавишу питания/завершения вызова в течение нескольких секунд.

### <span id="page-20-1"></span>**Блокировка экрана**

Блокировка телефона позволяет предотвратить несанкционированное пользование телефоном. Если функция блокировки телефона включена, то при включении телефона или при выходе из спящего режима будет запрашиваться пароль блокировки.

### **҉ Разблокировка экрана**

─ нажмите левую софт-клавишу *Разблокировать*, а затем – клавишу \*;

̶ для настройки разблокировки перейдите в *Настройки – Безопасность – Блокировка телефона.*

**21**

<span id="page-21-0"></span>Во избежание несанкционированного использования телефона используются коды доступа. Описание данных кодов приводится ниже.

### **҉ PIN (4 ̶8 символов)**

PIN (Персональный Идентификационный Номер) - код защищает SIM-карту от несанкционированного использования. PIN-код SIM-карты определяется оператором связи. Если опция запроса PIN-кода активирована, то при каждом включении телефона необходим ввод PIN.

### **҉ PIN2 (4 ̶8 символов)**

PIN2-код используется для доступа к специальным функциям, таким как фиксированные номера, стоимость вызовов и др. Доступность данных функций зависит от возможностей SIM-карты и поддержки их оператором.

Для настройки PIN2-кода перейдите в *Настройки – Безопасность – Изменить PIN2 – SIM1/SIM2.*

### **҉ PUK (4 ̶8 символов)**

При неверном трехкратном вводе PIN, SIM-карта блокируется. Для изменения заблокированного PIN-кода используется PUK (Персональный Антиблокировочный Ключ). PUK–код предоставляется оператором сотовой связи.

### **҉ PUK2 (4 ̶8 символов)**

PUK2-код необходим для смены заблокированного PIN2. PUK2-код предоставляется оператором сотовой связи.

### **҉ Пароль телефона (4 ̶8 символов)**

Пароль телефона защищает устройство от несанкционированного использования. Он используется при включении телефона и при восстановлении заводских настроек. Пароль по умолчанию – 0000.

Для настройки блокировки и пароля телефона перейдите в *Настройки – Безопасность – Изменить пароль.*

### **҉ Защита телефона (4 ̶8 символов)**

Вы можете заблокировать доступ к некоторым приложениям путем установки пароля. Для входа в защищенные пункты меню необходим ввод кода защиты телефона.

Для настройки блокировки и защиты телефона перейдите в *Настройки – Безопасность – Блокировка телефона.*

### <span id="page-22-0"></span>**Сброс настроек телефона**

### **҉ Перезагрузка телефона (программный сброс)**

Если ваш телефон работает медленнее, чем обычно, зависает или ведет себя некорректно, попробуйте перезапустить телефон. Для этого выключите его, а затем снова включите.

### **҉ Восстановление заводских настроек (аппаратный сброс)**

Если телефон перестал отвечать на ваши действия, есть проблема, не решаемая программным сбросом, или вы отдаете ваш телефон кому-либо, вы можете выполнить полный сброс настроек. Это действие вернет телефон в заводское состояние. Для этого перейдите в *Настройки – Основные – Сброс настроек* и введите пароль телефона. Пароль по умолчанию – 0000.

*Внимание! Все данные и пользовательские настройки будут удалены. Перед сбросом настроек не забудьте выполнить резервирование необходимых данных и файлов! Сброс настроек не удаляет данные с карты памяти.*

<span id="page-23-0"></span>Для доступа к меню нажмите левую софт-клавишу или центральную навигационную клавишу в режиме ожидания.

### *Главное меню:*

- 1. Контакты
- 2. Сообщения
- 3. Журнал вызовов
- 4. Органайзер
- 5. Игры
- 6. Мультимедиа
- 7. Настройки
- 8. Фанбокс
- 9. Мои файлы

### <span id="page-24-0"></span>**Настройки вызовов**

### ҉ **Настройки SIM**

#### **- Активные SIM**

Вы можете включать и выключать SIM карты и режим полета устанавливая/снимая галочку соответственно.

*Внимание! В режиме полета устройство невозможно использовать для совершения вызовов, в том числе службы экстренной помощи. Функции, требующие подключения к сети, также будут оставаться недоступными.*

*Примечание:* Настройки SIM в режиме полета недоступны.

### **- Ответ главной SIM**

Вы можете установить SIM-карту для ответа на входящие вызовы и SMS-сообщения.

### ҉ Переадресация вызовов

 Данная услуга позволяет переадресовывать входящие голосовые вызовы на другой телефонный номер. При подключенной переадресации можно не беспокоиться о том, что важный телефонный звонок будет пропущен, например, когда вы разговариваете с кем-то посредством одной из SIM-карт, а вторая SIM отключена от сети оператора. При подключенной переадресации вызов абонента на отключенную SIM-карту автоматически перенаправляется на другой, указанный вами номер телефона.

Для настройки переадресации перейдите в *Меню - Настройки – Настройки вызовов – Переадресация - SIM1/SIM2.* 

#### **- Безусловная**

Все звонки автоматически всегда будут поступать на голосовую почту или установленный вами номер.

#### **- Если занято**

Переадресация по занятости удобна в случае ее установки на номер другой SIM-карты. Если при входящем вызове один из ваших номеров будет занят, то звонок будет перенаправлен на другой номер.

#### **- Если нет ответа**

Если вы не успели ответить на входящий вызов, он будет переадресован на голосовую почту или установленный вами номер.

#### **- Если недоступно**

Если вы находитесь вне зоны действия сети, отключили телефон или перевели его в режим полета, то входящий вызов будет переадресован на голосовую почту или установленный вами номер.

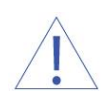

*Внимание! При активном вызове на одной из SIM-карт, вторая SIM-карта отключается от сети оператора. При этом отсутствует возможность приёма входящих вызовов на вторую SIM карту. Не устанавливайте переадресацию по занятости на другую SIM-карту, установленную в вашем телефоне.*

#### **- Отменить переадресацию всех вызовов**

Используйте данную опцию для быстрого сброса всех настроек переадресации.

**҉ Ожидание вызова** Функция ожидания вызова позволяет абоненту дозвониться до вас, даже если вы уже разговариваете по телефону. Обычно если вы уже находитесь в режиме активного вызова, то при попытке вызывающего абонента установить с вами соединение он слышит сигнал «занято». Если функция ожидания вызова включена, вы можете поставить текущий вызов на удержание и переключиться на новый входящий звонок. Переключение обратно происходит через нажатие левой клавиши вызова *Меню - Настройки – Настройки вызовов – Ожидание вызова- SIM1/SIM2.*

*Примечание:* Без активации функции Ожидание постановка вызова на удержание и создание конференц-связи невозможно.

**26**

### ҉ Запрет вызовов

Функция запрета вызовов может быть полезна, если вы не хотите принимать вызовы или звонить на [номера](http://www.topnomer.ru/number/) из «домашнего» региона, находясь за границей.

Для настройки запрета вызовов перейдите в *Меню - Настройки – Настройки вызовов – Запрет вызовов - SIM1/SIM2.*

*Внимание! Для настройки функции запрета вызова необходим ввод пароля. Для изменения пароля перейдите в Настройки- Вызовы- Запрет вызовов-SIM1/SIM2- Изменить пароль запрета.*

### **- Все исходящие**

Вы можете поставить запрет на совершение исходящих вызовов с телефона.

#### **- Все входящие**

Активируя эту опцию, вы не сможете принимать входящие вызовы.

### **- Входящие в роуминге**

С целью экономии средств в поездках за границей активируйте данную опцию для запрета всех входящих вызовов в роуминге.

### **-Международные**

Если вы отдаете телефон кому-либо или хотите ограничить прием и совершение международных звонков, включите опцию запрета международных вызовов.

### **- Исходящие в роуминге**

С целью экономии средств в поездках за границей активируйте данную опцию для запрета всех исходящих вызовов в роуминге.

### - **Отменить запрет всех вызовов**

Используйте данную опцию для быстрого сброса всех настроек запрета вызовов.

#### **- Изменить пароль запрета**

Воспользуйтесь данной опцией для смены пароля.

### ҉ Мой номер

В данном пункте вы можете изменить настройки отображения своего номера телефона. Если вы хотите, чтобы ваш номер оставался неизвестным для вызываемого абонента, то перейдите *в Меню - Настройки – Настройки вызовов – Мой номер – SIM1/SIM2 - Скрыть ID.* Даже если у собеседника включена функция определения номера, ваш номер телефона будет для него скрыт.

*Примечание:* Работа данной функции зависит от услуг, предоставляемых поставщиком. Может потребоваться дополнительная активация опции Антиопределитель номера. Обратитесь к оператору сотовой связи за подробной информацией.

### **҉ Дополнительно**

 Данный пункт позволяет активировать/деактивировать Автодозвон, Отклонение по SMS, Автозапись вызова и напоминание о времени вызова.

#### **- Напоминание о времени вызова**

Для того, чтобы подключить ежеминутное уведомление во время активного вызова, перейдите в *Настройки – Настройки вызовов – Дополнительно – Напоминание о времени вызова*. Вы можете настроить время сигнала уведомления во время вызова для контроля за расходами при ежеминутной тарификации.

#### **- Автодозвон**

Если вы хотите дозвониться до вызываемого абонента, то включите функцию автодозвона для автоматического повторного набора номера: *Настройки – Настройки вызовов – Дополнительно – Автодозвон*. Если функция активирована, то в случае невозможности установить соединение телефон будет автоматически пытаться набрать номер телефона. Если первая попытка повторного набора будет неудачной, телефон совершит еще 10 вызовов.

#### **- Отклонение по SMS**

Если вы хотите, чтобы у вас была возможность отправлять SMS абоненту при отклонении входящего вызова, включите данную опцию: *Настройки – Настройки вызовов – Дополнительно – Отклонять по SMS*.

### **- Автозапись вызовов**

 Если Вы хотите, чтобы вызовы записывались автоматически, активируйте данный пункт, перейдя в *Настройки – Настройки вызовов – Дополнительно – Автозапись вызовов.*

### <span id="page-29-1"></span><span id="page-29-0"></span>**Ввод номера и установка соединения**

На главном экране в режиме ожидания наберите необходимый номер при помощи цифр на клавиатуре.

Нажмите клавишу вызова для осуществления вызова с соответствующей SIM-карты (SIM1 или SIM2).

Для быстрого доступа к часто используемым контактам используйте функцию быстрого набора номера. В режиме ожидания нажмите и удерживайте назначенную клавишу до появления меню с выбором SIM-карты, с которой будет совершен вызов.

### <span id="page-29-2"></span>**Международные вызовы**

Для совершения международного вызова удерживайте клавишу 0 до появления символа «+». Убедитесь в появлении символа на дисплее. Далее введите код страны, код города/мобильного оператора и телефонный номер. По завершении ввода номера нажмите клавишу вызова для осуществления звонка.

### <span id="page-29-3"></span>**Поиск номера**

#### **҉ Поиск номера в телефонной книге**

̶ при необходимости совершить звонок абоненту, чей номер записан в телефонной книге, необходимо зайти в меню и выбрать Контакты или нажать правую софт-клавишу в режиме ожидания;

̶ выбор имени искомого абонента из телефонной книги осуществляется при помощи навигационных клавиш;

̶ если вы испытываете трудности с поиском имени абонента по имени, вы можете воспользоваться строкой поиска. При входе в пункт меню *Контакты* изначально курсор стоит в поле поиска. Введите буквы имени абонента или цифры номера телефона.

#### **҉ Поиск номера в журнале вызовов**

̶ если вы хотите совершить вызов абоненту, чей номер сохранен в журнале вызовов, например, как пропущенный, входящий, исходящий или отклоненный, вы можете воспользоваться журналом вызовов: *Меню – Журнал вызовов*;

̶выберите искомый номер и нажмите *Опции – Вызов*.

### <span id="page-30-0"></span>**Вызов абонента из сообщений**

Для совершения вызова на номер, содержащийся в SMS-сообщении, необходимо нажать *Опции ̶ Вызов* и выбрать SIM-карту для звонка.

### <span id="page-30-1"></span>**Ответ на вызов**

При входящем вызове телефон издает звуковой сигнал и/или вибрирует. Если номер телефона, с которого осуществляется входящий вызов, записан в телефонной книге, то на дисплее будет отображаться имя абонента, которому соответствует данный телефонный номер.

Если соответствия номера входящего звонка не найдено, то будет отображаться только номер телефона, с которого осуществляется вызов. Индикация номера или имени абонента возможна при наличии услуги определителя номера. Для ответа на вызов необходимо нажать клавишу вызова.

**31**

### **Экстренный вызов**

Совершить вызов экстренных служб с телефона можно как при наличии SIM-карт, так и при их отсутствии. Экстренный вызов возможен в GSM сети любого оператора, в зоне действия которого находится телефон. Для экстренного вызова необходимо набрать номер экстренной службы (стандарт системы GSM – 112) и нажать клавишу вызова. Не обрывайте разговор, пока оператор не завершит его самостоятельно.

### **Конференц-вызов**

Данная функция позволит вам одновременно общаться с несколькими абонентами посредством установления конференц-связи.

*Внимание! Для осуществления конференц-вызова должна быть включена функция ожидания вызова. Для активации опции ожидания вызова перейдите в Меню – Настройки – Настройки вызовов – Ожидание вызова.*

Во время активного вызова осуществите новый *(Опции – Добавить новый вызов)*  или примите входящий вызов *(Меню – Ответить).* Для объединения вызовов и установления конференц-связи нажмите левую софт-клавишу *Опции – Объединить вызовы* или используйте команду *Меню – Переключить* для переключения между активными соединениями.

*Внимание! Функция конференц-вызова должна поддерживаться оператором связи. Обратитесь к поставщику услуг за более подробной информацией.*

### <span id="page-31-0"></span>**Завершение вызова**

Для завершения разговора нажмите клавишу питания/завершения вызова.

### <span id="page-32-0"></span>**Опции во время разговора**

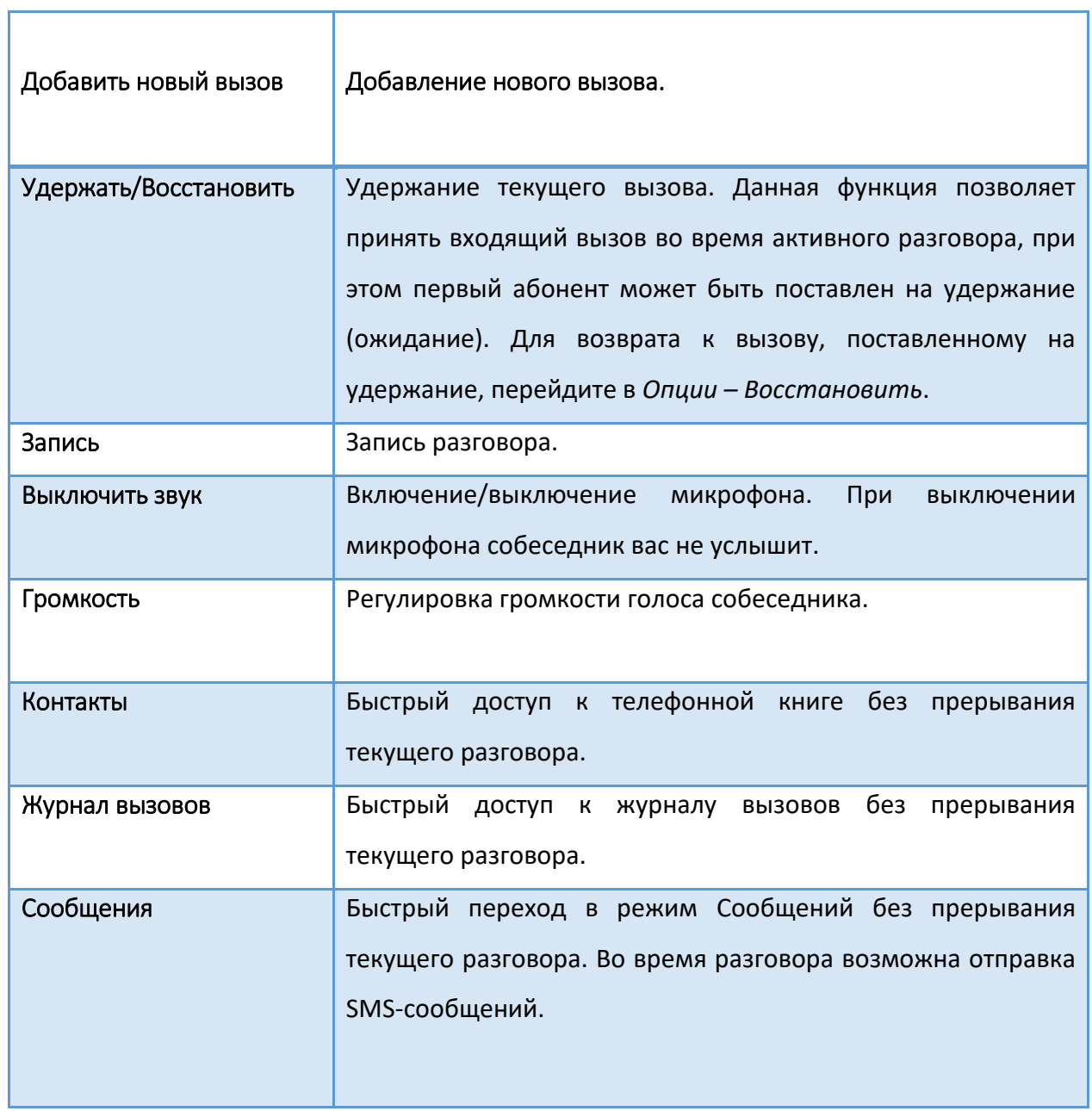

Ť.

Используйте приложение *Журнал вызовов* для проверки пропущенных и принятых вызовов, а также набранных номеров.

### **Проверка пропущенного вызова**

Если вы пропустите вызов, то в строке состояния появится иконка пропущенного

вызова .

Выберите интересующую вас запись:

- Дважды нажмите центральную клавишу для просмотра сведений о вызове. В открывшемся окне вы увидите информацию о дате, времени разговора, номере;
- нажмите левую софт-клавишу, чтобы открыть меню Опций и выбрать нужную команду.

### **Добавление нового контакта из журнала вызовов**

В журнале вызовов выберите номер телефона, который вы хотите сохранить в телефонной книге, нажмите левую софт-клавишу *Опции – Создать контакт- Новый контакт/Добавить к контакту.* Внесите необходимую информацию и сохраните данные.

### **Очистка журнала вызовов**

### **҉ Удаление одного вызова**

̶ выберите вызов в журнале вызовов, нажмите левую софт-клавишу *Опции – Удалить*, или

̶выберите вызов в списке вызовов, нажмите центральную клавишу, а затем нажмите левую софт-клавишу *– Удалить.*

### **҉ Удаление всех вызовов**

̶ перейдите в *Меню – Журнал вызовов – Удалить все* и нажмите ОК;

<span id="page-34-0"></span>В телефонной книге хранятся номера телефонов и контакты, которые могут быть сохранены как в памяти SIM-карты, так и в памяти телефона.

### **Добавление нового контакта**

Для добавления нового контакта в телефонную книгу перейдите в *Меню – Контакты – Опции – Новый контакт.*

Далее укажите место сохранения нового контакта. Введите сведения о контакте в соответствующие поля. Нажмите левую софт-клавишу *Сохр.,* если хотите сохранить изменения и правую софт-клавишу *Назад*, если хотите отменить действие.

### **Изменение сведений о контакте**

Для изменения информации о существующем контакте перейдите в *Меню – Контакты.*

 Выберите необходимый контакт, нажмите центральную клавишу, далее *Опции-Изменить.*

Для сохранения нажмите левую софт-клавишу *Сохр.*

### **Удаление контактов**

 Для удаления **одного** контакта выберите контакт в телефонной книге и нажмите левую софт-клавишу *Опции – Удалить*.

 Для удаления **нескольких** контактов в телефонной книге нажмите клавишу вызова *Опции – Удалить несколько.* Выберите контакты для удаления, затем нажмите левую софт-клавишу *Опции – Удалить.* Вы также можете нажать *Опции –Удалить с телефона/ Удалить с SIM1/SIM2* чтобы удалить все контакты из памяти телефона либо соответствующей SIM-карты.

### **Копирование и перемещение**

### **҉ Копирование контактов**

̶для копирования контактов с/на память телефона/SIM-карту перейдите в *Меню –*

*Контакты - Опции* - *Копировать/Переместить* и нажмите центральную клавишу;

̶выберите пункт *Копировать*;

̶выберите исходное и конечное место сохранения контактов;

̶выберите контакты для копирования вручную или нажмите левую софт-клавишу

*Опции – Отметить все*;

̶нажмите левую софт-клавишу *Опции – ОК.*

#### **҉ Перемещение контактов**

̶для перемещения контактов с/на память телефона/SIM-карту перейдите в *Меню – Контакты*- *Копировать/Переместить* и нажмите центральную клавишу;

̶выберите пункт *Переместить*;

̶выберите исходное и конечное место сохранения контактов;

̶выберите контакты для перемещения вручную или нажмите левую софт-клавишу

*Опции – Отметить всё*;

̶нажмите левую софт-клавишу *Опции – Переместить.*

### **Импорт и Экспорт**

### **҉ Импорт контактов**

- для импорта контактов перейдите в *Меню – Контакты* - *Импорт/Экспорт* и нажмите центральную клавишу;

̶выберите пункт *Импортировать контакты*;

̶выберите место сохранения контактов;

̶нажмите левую софт-клавишу *Выбор.*

### **҉ Экспорт контактов**

- для экспорта контактов перейдите в *Меню – Контакты*- *Импорт/Экспорт* и нажмите центральную клавишу;

̶выберите пункт *Экспортировать контакты*;

̶выберите контакты для экспортирования вручную или нажмите левую софтклавишу *Опции – Отметить всё*;

̶нажмите левую софт-клавишу *Опции-Экспортировать;*

̶выберите место сохранения контактов и нажмите левую софт-клавишу *Выбор.*

### **Дополнительно**

Дополнительные опции телефонной книги доступны путем нажатия левой софтклавиши *Опции – Дополнительно*.

### **҉ Быстрый набор**

 Для быстрого доступа к часто используемым контактам используйте функцию быстрого набора номера. В режиме ожидания нажмите и удерживайте назначенную клавишу до появления меню с выбором SIM-карты, с которой будет совершен вызов.

 Для назначения горячей клавиши быстрого вызова перейдите в *Контакты – Опции – Дополнительно – Быстрый набор – Опции – Изменить*. Введите номер телефона вручную или выберите номер телефона из телефонной книги. Нажмите левую софтклавишу *Ок* для сохранения.

### **҉ Телефоны служб**

В данном разделе Вы можете найти телефон службы спасения.

### **҉ Состояние памяти**

<span id="page-36-0"></span>В данном разделе вы можете ознакомиться со статистикой сохраненных контактов в памяти телефона и в памяти SIM1/SIM2.

### **Сообщения**

SMS (Служба Коротких Сообщений) ̶ это услуга, предоставляемая оператором сети, используемая для отправки и получения коротких текстовых сообщений.

Вы можете отправлять и получать сообщения с обеих SIM-карт. Вначале SMSсообщение отправляется в SMS-центр, а затем получателю (GSM пользователю). Если пользователь не в сети или на данный момент не может получать сообщения (например, в его телефоне недостаточно памяти), SMS будет временно сохранено. Время, в течение которого сообщение будет храниться, зависит от настроек отправителя и оператора связи.

Данная функция позволяет отправлять и получать пакеты сообщений, что, в свою очередь, определяет стоимость SMS. Для получения дополнительной информации обратитесь к поставщику услуг.

Когда в телефоне недостаточно места, вы увидите мигающую иконку SMS в статусной строке телефона. Если папка «Входящие» переполнена, получение новых сообщений невозможно. Удалите часть сообщений, чтобы освободить память в телефоне.

*Примечание:* во время отправки сообщения на экране будет отображаться надпись "Отправка". Она говорит о том, что сообщение было отправлено в SMS-центр, но это не означает, что сообщение было доставлено получателю.

Иконка в режиме ожидания сигнализирует о полученном и непрочитанном сообщении. Вы можете настроить сигнал сообщения для уведомления о получении новых SMS, перейдя в *Настройки – Профили – Выберите «Стандартный» либо «На улице» – Опции - Настройки – Звук - Сообщение SIM1/SIM2.*

### **Создание сообщения**

Текстовое сообщение ограничено 160 английскими и 170 русскими символами. Если размер сообщения превышает указанное количество знаков, оно разбивается на несколько коротких сообщений.

**38**

### **҉ Создание и отправка SMS**

̶ перейдите в *Сообщения –Написать сообщение* и нажмите центральную клавишу;

̶ после того, как вы ввели текст, нажмите *Опции – Отправить* и добавьте контакт из телефонной книги, после чего нажмите *Ок*. Вы также можете ввести номер абонента вручную.

### **Опции сообщений**

### **҉ Просмотр**

Для просмотра входящего сообщения выберите его путем наведения на него курсора, затем нажмите центральную клавишу*.* 

### **҉ Удалить**

При переполненной памяти получение новых сообщений невозможно. Для того, чтобы освободить место откройте сообщение, затем нажмите *Опции – Удалить.* 

### **҉ Ответить**

Для того, чтобы ответить на входящее сообщение, выберите его путем наведения на него курсора, затем нажмите центральную клавишу, далее *Опции – Ответить.* 

### **҉ Заблокировать**

Заблокированные сообщения не подлежат удалению. Для блокировки или разблокировки выберите сообщение путем наведения на него курсора и перейдите в *Опции – Заблокировать*.

### **҉ Переслать**

Вы можете переадресовать полученное сообщение другому получателю, выберите сообщение путем наведения на него курсора и нажатия центральной клавиши, затем нажмите *Опции – Переслать.* 

### **҉ Вызов**

Для того, чтобы вызвать абонента-отправителя входящего сообщения, выберите сообщение путем наведения на него курсора, затем нажмите *Опции –Вызов.* 

### **҉ Переместить**

В данном пункте меню вы можете перемещать сообщения, сохраненные на SIM1/SIM2 в память Телефона а также перемещать сообщения, сохраненные в памяти Телефона на SIM1/SIM2.

### **҉ Копировать**

В данном пункте меню вы можете копировать сообщения, сохраненные на SIM1/SIM2 в память Телефона а также копировать сообщения, сохраненные в памяти Телефона на SIM1/SIM2.

### **҉ Сохранить номер**

В данном пункте меню вы можете сохранить номер абонента, отправившего вам сообщение. Для этого выберите сообщение путем наведения на него курсора, затем нажмите *Опции – Сохранить номер - Новый контакт/Добавить к контакту – SIM1/SIM2/ Телефон,* далее заполните соответствующе поля.

### **҉ Информация**

В данном пункте доступна информация об отправителе сообщения, дате времени получения, месте сохранения.

### **Папки сообщений**

Для удобства пользователя сообщения распределяются по папкам.

### **҉ Входящие**

Когда на ваш телефон поступит SMS, на панели уведомлений появится соответствующая иконка. Все входящие сообщения сохраняются в

одноименной папке.

#### **҉ Исходящие**

В данной папке вы можете просмотреть сообщения в состоянии отправки, а также те сообщения, которые не удалось отправить.

### **҉ Черновики**

Вы можете заранее написать SMS и сохранить его в папке Черновики, чтобы отправить его позже.

### **҉ Отправленные**

В данной папке вы можете просмотреть отправленные вами сообщения.

### **Шаблоны SMS**

Здесь находятся шаблоны сообщений, т.е. готовые текстовые фразы, доступные для добавления в отправляемые сообщения. Вы можете добавить новый шаблон, изменить имеющиеся или удалить их.

### **<u>***У***́ Добавление шаблона**</u>

Для добавления нового шаблона текстовых сообщений перейдите в *Сообщения – Шаблоны – нажатие центральной клавиши – Изм*. Введите текст и нажмите левую софтклавишу *Ок*.

### **ИС-сообщения**

ИС-сообщения ̶ это информационные сообщения, которые отправляет вам оператор, в них может содержаться информация о погоде, пробках и т.д. В телефонах с двумя SIM-картами вы можете настроить получение ИС-сообщений для SIM1 и SIM2. Сообщения отображаются на экране сразу после получения.

 Для активации функции ИС-сообщений перейдите в *Сообщения – ИСсообщения – центральная клавиша - Опции – Настройки - SIM1/SIM2– Включить/выключить* и установите галочку.

 $\checkmark$  Каждый вид информационного канала имеет свой номер. Обратитесь к оператору сотовой связи для получения подробной информации. Для добавления канала перейдите в *Сообщения – ИС-сообщения – центральная клавиша - Опции – Настройки-SIM1/SIM2– Настройки канала – Опции – Добавить канал.* Введите имя и номер канала. После ввода номера служебных сообщений вы можете просматривать добавленные каналы и получать информацию, отправленную с этого канала.

 Для выбора языка получаемых ИС-сообщений перейдите в *Сообщения – ИСсообщения – Опции – Настройки- SIM1/SIM2– Выбор языка.*

 Для просмотра списка активных каналов перейдите в *Сообщения – ИСсообщения – центральная клавиша – Опции – Настройки- SIM1/SIM2– Настройки канала.*

### **Голосовая почта**

Благодаря голосовой почте вы не пропустите ни одного вызова. При получении голосового сообщения на дисплее телефона появится значок и прозвучит уведомляющий сигнал. Номер сервера голосовой почты предоставляется оператором связи.

Для быстрого доступа к голосовой почте нажмите и удерживайте клавишу 1 в режиме ожидания. Также вы можете прослушать сообщения голосовой почты, перейдя в *Сообщения – Голосовая почта – SIM1/SIM2 - Вызов.* Для изменения номера голосовой почты перейдите в *Сообщения – Голосовая почта – центральная клавиша - SIM1/SIM2 - Изм*. Введите номер линии, предварительно уточнив его у поставщика услуг.

### **Настройки SMS**

Для изменения параметров текстовых и мультимедийных сообщений перейдите в *Сообщения – Опции - Настройки SMS* .

**42**

#### **̶SIM1/SIM2 SMS центр**

Для отправки SMS необходимо ввести номер SMS-центра. Чтобы отредактировать номер сервисного центра SMS, перейдите в *Сообщения – Опции - Настройки SMS – SIM1/SIM2 SMS центр*. Далее нажмите центральную клавишу, введите номер и нажмите левую софт-клавишу «Ок» для сохранения.

*Примечание:* номер SMS-центра предоставляется оператором.

### ̶**Срок действия сообщения**

Если сообщение не может быть доставлено получателю ввиду некоторых причин (например, телефон выключен), то оно будет храниться в центре сообщений определенное время, в течение которого будут повторяться попытки отправки.

### ̶**Отчет о доставке (статусе)**

Вы можете активировать опцию отчета о доставке сообщения, чтобы удостовериться в том, что оно было получено адресатом.

#### ̶**Сохранять отправленные**

Если вы не хотите сохранять отправленные вами сообщения, вы можете отключить эту опцию.

### ̶**Место сохранения**

Вы можете сохранить до 50 текстовых сообщений в памяти телефона. Если память телефона переполнена, можно изменить место сохранения сообщений с телефона на память SIM.

### **Статус памяти**

В данном разделе вы можете ознакомиться со статистикой сохраненных сообщений в памяти телефона и в памяти SIM1/SIM2.

Для перехода в раздел откройте *Сообщения*, далее *Опции - Статус памяти.*

### <span id="page-43-0"></span>**Будильник**

- Вы можете настроить сигнал будильника, который будет активироваться в выбранное время, даже при выключенном телефоне. Для включения сигнала будильника перейдите в *Органайзер – Будильник*. Выберите один из будильников.
- Для изменения настроек нажмите центральную клавишу. Вы можете изменить название будильника, время сигнала, интервал и режим его повтора, мелодию сигнала.
- Для включения/выключения будильника перейдите в Органайзер Будильник, выберите будильник и нажмите левую софт-клавишу Вкл./Выкл.

### **Календарь**

 Календарь поможет вам эффективно распланировать свое время и быть в курсе всех событий.

Для быстрого перехода на определенную дату в интерфейсе приложения нажмите *Опции – Перейти к дате*. Введите дату и нажмите левую софт-клавишу *Ок.* 

Для возврата к текущей дате нажмите *Опции – К сегодняшней дате.*

### **Фонарик**

 В телефоне присутствует функция фонарика, и вы можете спокойно использовать его в темноте. Фонарик расположен на верхней части корпуса телефона. Для включения/выключения фонарика перейдите в *Органайзер - Фонарик* и выберите соответствующий пункт. Также включение/выключение осуществляется путем долгого нажатия центральной клавиши.

### **Калькулятор**

Калькулятор вашего телефона предназначен для произведения простых математических расчетов. Вам доступны функции сложения, вычитания, умножения и деления.

*Клавиша Назначение*

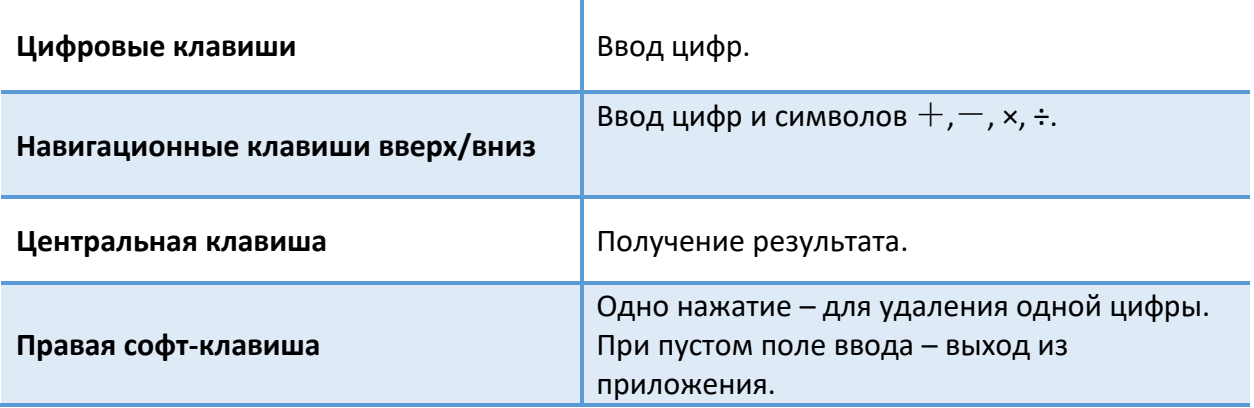

### **Меню SIM**

Меню SIМ – это услуги, предоставляемые оператором сотовой связи. Если ваша SIM-карта обладает поддержкой данной функции, то в этом пункте отобразится меню оператора. Меню SIM зависит от поставщика услуг и может отличаться у разных провайдеров.

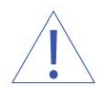

*Внимание! Меню SIM недоступно при отсутствии установленной в телефон SIM-карты.*

### <span id="page-45-0"></span>**Фанбокс**

Перейдите в *Меню – Фанбокс* для доступа к сервису платных подписок. Фанбокс предусматривает рассылку информационно-развлекательного контента посредством SMS-сообщений. Если вы хотите читать своевременную информацию о кинопремьерах, новостях спорта и погоды или вы заинтересованы в получении ежедневного гороскопа и анекдотов, воспользуйтесь опцией запроса платного сервиса. Выберите интересующий вас канал и подключите услугу. Нажимая клавишу подтверждения, вы автоматически соглашаетесь на получение выбранной категории информации.

*Внимание! Услуга SMS-рассылок является платной. Некоторые подписки недоступны для лиц, не достигших 18 лет. Внимательно ознакомьтесь с условиями предоставления услуги и инструкциями для прекращения подписки.*

### <span id="page-46-1"></span><span id="page-46-0"></span>**FM радио**

При включении радио экране отобразится частота канала, которую телефон нашел автоматически.

Для работы радио вы можете подключить гарнитуру, т.к. она используется в качестве антенны.

### **҉ Управление и горячие клавиши**

**Включение/выключение** – нажмите центральную клавишу.

**Автоматический поиск** – для автоматического поиска станций в пределах FMдиапазона (87,5 – 108,0 МГц) нажимайте навигационные клавиши влево/вправо. Также доступно через *Опции – Автопоиск*.

**Ручной поиск** – для поиска радиостанций вручную откройте *Опции – Ручной поиск*.

**Регулировка громкости** – нажимайте навигационные клавиши вверх/вниз для увеличения/уменьшения громкости соответственно.

### **҉ Включить динамик**

Для воспроизведения радиостанций через динамик в интерфейсе FM-радио перейдите в *Опции-Включить динамик.*

### **҉ Фоновое воспроизведение**

Для фонового воспроизведения радиостанции в интерфейсе FM-радио перейдите в *Опции – Фоновое воспроизведение* –ОК.

### **҉ Запись FM-трансляции**

Вы можете записывать понравившиеся вам песни в режиме активного воспроизведения FM-радио. Для этого в интерфейсе приложения нажмите левую софтклавишу *Опции – Запись*. Появится диалоговое окно записи. Нажмите левую софт-клавишу для постановки записи на паузу или правую софт-клавишу *Стоп* для завершения записи. После чего будет автоматически сгенерировано имя файла записи, вы можете его изменить, либо сохранить в исходном виде, нажав левую софт-клавишу *ОК*. Если вы не хотите сохранять созданную запись, нажмите клавишу завершения вызова, затем левую софт-клавишу *ОК.* Файлы записи доступны в меню *Опции – Список записей*.

Вам также доступна опция записи FM-трансляций по времени. Необходимо перейти в *Опции - Запись по времени – Вкл. запись по времени - Время и частота записи.* Произведите необходимые настройки и нажмите левую софт-клавишу ОК.

### **҉ Удаление FM-записей**

Чтобы удалить звуковые файлы, перейдите в *Мультимедиа – FM-радио – Опции – Список записей – Опции – Удалить*.

### <span id="page-47-0"></span>**Диктофон**

Функция диктофона позволяет производить запись аудио различного качества в формате.wav и использовать ваш телефон как портативное записывающее устройство. Запись производится через встроенный микрофон аппарата или микрофон гарнитуры в режиме моно.

### **҉ Запись звукового файла**

Для осуществления записи перейдите в *Мультимедиа – Диктофон – Опции – Запись* либо нажмите центральную клавишу. Для постановки записи на паузу нажмите левую софт-клавишу либо центральную клавишу (*Пауза)*. Для продолжения записи нажмите вновь ту же клавишу *(Далее).*

Для завершения записи нажмите правую софт - клавишу (*Стоп)*. Запись будет сохранена автоматически.

### **҉ Воспроизведение**

Для воспроизведения записей перейдите в *Мультимедиа – Диктофон – Опции – Список записей.* Выберите необходимую запись и нажмите центральную клавишу.

### **҉ Установка рингтона**

Ваш телефон позволяет устанавливать звуковые файлы в качестве мелодии входящего вызова или сигнала будильника. В интерфейсе диктофона нажмите левую софт-клавишу *Опции – Список записей*, выберите необходимую вам запись, *Опции – Установить как: либо – Мелодию вызова – SIM1/SIM2*; *либо – Сигнал будильника.*

### **҉ Изменение названия**

Для того, чтобы изменить название записи перейдите в *Мультимедиа – Диктофон – Опции – Список записей*, выберите *необходимую вам запись, далее нажмите Опции-Переименовать.* Внесите необходимые изменения, и нажмите *Ок (левая софт-клавиша).*  Если вы не желаете сохранять изменения, нажмите правую софт-клавишу *(Назад).*

### **҉ Удаление записи**

Чтобы удалить одну запись, нажмите *Мультимедиа – Диктофон – Опции –Список,*  далее выберите запись и нажмите *Опции- Удалить.*

### **҉ Отправка записи**

Для отправки записи перейдите в *Мультимедиа – Диктофон – Опции –Список.*  Выбрав запись, нажмите *Опции - Отправить по Bluetooth.*

Если Bluetooth выключен, появится всплывающее окно «Включить Bluetooth?». Нажмите «Да», выберите необходимое устройство и осуществите передачу изображения.

### **Галерея**

В *Мультимедиа – Галерея* вы можете просмотреть все ваши изображения. По умолчанию они сортируются по дате создания.

### **҉ Просмотр изображения**

Для просмотра изображения наведите на него курсор и нажмите центральную клавишу.

### **҉ Удаление изображений**

Для удаления одного изображения выберите его, нажмите *Опции – Удалить.* 

Для удаления нескольких изображений, перейдите а Опции-Отметить, далее установите галочки на необходимых Вам изображениях, перейдите в *Опции- Удалить* и подтвердите удаление.

### **҉ Изменение имени изображения**

Для того, чтобы изменить название изображения, перейдите в *Опции-Переименовать,* введите имя и нажмите левую софт-клавишу (ОК) для сохранения.

### **҉ Слайд-шоу**

Для просмотра изображений в режиме слайд-шоу перейдите в Опции и выберите соответствующий пункт меню.

### **҉ Данные изображения**

Чтобы просмотреть информацию фотографии (название, разрешение, размер, время создания), выберите изображение, нажмите *Опции – Детали.* 

### **҉ Отправка изображения**

Для отправки изображения откройте его путем нажатия центральной клавиши, далее перейдите в *Опции- Отправить –Bluetooth.*

Если Bluetooth выключен, появится всплывающее окно «Включить Bluetooth?». Нажмите «Да», выберите необходимое устройство и осуществите передачу изображения.

### **҉ Установка в качестве обоев**

Чтобы установить любимое изображение в качестве обоев главного экрана, откройте его путем нажатия центральной клавиши, далее нажмите *Опции – Установить как обои.*

Аудиоплеер позволяет воспроизводить аудио файлы на встроенный динамик или подключаемые наушники.

*Внимание! Для прослушивания аудиофайлов необходимо их предварительное копирование на карту памяти. Поддерживаемый формат файлов ̶.amr,.wav.,.mp3,.m4a,.aac.*

### **҉ Управление и горячие клавиши**

**Воспроизведение/Пауза** – нажмите центральную клавишу.

**Следующий трек** – нажмите навигационную клавишу вправо.

**Предыдущий трек** – нажмите навигационную клавишу влево.

**Быстрая перемотка вперед** – нажмите и удерживайте навигационную клавишу вправо.

**Быстрая перемотка назад** – нажмите и удерживайте навигационную клавишу влево.

**Перемешивание треков** –для включения/выключения случайного порядка воспроизведения перейдите в *Опции – Случайный порядок-Включить/Выключить* .

**Повтор треков** – перейдите в Опции - Повтор. Выберите необходимый режим:

выключить повтор  $\bullet\star$ , один трек  $\bullet\star$ , все треки

**Регулировка громкости** – нажмите навигационную клавишу вверх/вниз для повышения/понижения громкости соответственно.

### **҉ Просмотр доступной музыки**

Для просмотра всех доступных аудиофайлов на телефоне перейдите в *Аудио – Опции - Список воспроизведения.*

### **҉ Установка в качестве рингтона**

Чтобы установить аудиозапись в качестве Мелодии вызова либо Сигнала будильника, перейдите в *Мультимедиа - Аудио- Опции- Установить как* и выберите соответствующий пункт.

### **҉ Фоновое воспроизведение**

Фоновое воспроизведение музыки возможно как при подключенных наушниках, так и без них. В последнем случае воспроизведение аудиофайлов происходит через встроенный динамик, который расположен на задней панели телефона. Для фонового воспроизведения включите плейлист и нажмите клавишу питания/завершения вызова. Для выхода из приложения перейдите в *Мультимедиа- Аудио- Опции- Выход.*

### **Видео**

Видеоплеер предназначен для проигрывания видео файлов. Для открытия файла нажмите центральную клавишу либо левую софт-клавишу *Опции - Плейлист*. Далее выберите файл и нажмите центральную клавишу либо левую софт-клавишу *Воспр.*

*Внимание! Для воспроизведения видеофайлов необходимо их предварительное копирование на карту памяти. Поддерживаемый формат файлов ̶.mp4, 3gp,avi.*

### **҉ Управление и горячие клавиши**

**Воспроизведение/Пауза** – нажмите центральную клавишу.

**Остановка воспроизведения** – в режиме воспроизведения нажмите центральную клавишу.

**Следующий трек** – нажмите навигационную клавишу вниз.

**Предыдущий трек** – нажмите навигационную клавишу верх.

**Быстрая перемотка вперед** – нажмите и удерживайте навигационную клавишу вниз.

**Быстрая перемотка назад** – нажмите и удерживайте навигационную клавишу вверх.

**52**

**Регулировка громкости** – нажмите навигационные клавиши влево/вправо для уменьшения / увеличения громкости соответственно.

### **҉ Просмотр доступных видеофайлов**

Для просмотра имеющихся у Вас видеофайлов в интерфейсе Видео перейдите в *Опции-Плейлист.*

### **҉ Случайный порядок**

Включить/выключить случайный порядок Вы можете путем перехода в Опции и выбора соответствующего пункта меню.

### **҉ Повтор**

Для настройки повтора воспроизводимых видеофайлов перейдите в Опции- Повтор и выберите соответствующий пункт: *Выключить/ Все видео/ Одно видео*.

### **҉ Детали**

Для получения более подробной информации о видеофайле откройте его *Опции-Плейлист*, выберите файл и нажмите *Воспр.* или центральную клавишу. Далее перейдите в *Опции- Детали*, где Вам будет доступна информация о названии видеофайла, его размере, расположении, разрешении и продолжительности.

### <span id="page-53-0"></span>**Настройки**

Мы заботимся о том, чтобы сделать использование устройства удобным и доступным. Многочисленные опции позволяют максимально упростить работу с телефоном, который вы можете настроить в соответствии с вашими предпочтениями.

### **Настройки вызовов**

Подробная информация о настройках вызова приведена на с.24-28.

### **Основные**

### **҉ Время и дата**

Перейдите в *Настройки – Основные – Время и дата* для настройки корректного отображения даты и времени.

### **҉ Язык**

Для выбора языка ввода и меню телефона перейдите в *Настройки – Основные – Язык.*

### **҉ Клавиши быстрого доступа**

Вы можете настроить клавиши навигации для быстрого доступа к часто используемым функциям. В режиме ожидания нажмите навигационные клавиши вверх/вниз/влево/вправо для быстрого перехода к приложениям.

### **҉ Питание вкл./выкл.**

Вы можете настроить функцию автоматического включения и выключения телефона. Для этого перейдите в *Настройки – Основные – Питание вкл./выкл.* Выберите время и режим включения/выключения устройства: один раз, каждый день (по дням) или каждую неделю (наведите курсор на дни недели и выберите дни путем нажатия центральной клавиши ).

**54**

### **҉ Сброс настроек**

 При сбросе произойдет восстановление заводских настроек, и все изменения, сделанные пользователем за время работы с телефоном, будут аннулированы. Все данные в телефоне, такие как записи в журнале вызовов, контакты, сообщения и т.д., будут удалены. Для восстановления заводских настроек перейдите в *Настройки – Основные - Сброс настроек.*

*Внимание! Перед сбросом настроек не забудьте сделать резервное копирование данных на телефоне.*

*Примечание:* сброс настроек не удаляет данные с карты памяти.

### **Дисплей**

### **҉ Настройки обоев**

Для изменения фонового рисунка главного экрана перейдите в пункт *Настройки обоев* и выберите изображение. Вы можете установить картинку по умолчанию (Стандартные) или выбрать из доступных графических файлов (Карта памяти).

### **҉ Дисплей в режиме ожидания**

В данном пункте Вы можете настроить отображение Времени и даты, SIM1/SIM2 и FMрадио на главном экране в режиме ожидания.

### **҉ Контраст**

Регулируйте уровень контрастности дисплея путем нажатия навигационных клавиш влево/вправо.

### **҉ Подсветка**

Если экран вашего телефона быстро гаснет или, наоборот, остается включенным слишком долгое время, вы можете отредактировать время подсветки дисплея. Вам доступен выбор от 5 до 30 секунд, вы также можете выбрать пункт «Всегда включена».

### **҉ Подсветка клавиш клавиатуры.**

Вы можете выбрать время подсветки клавиатуры либо отключить подсветку.

### **Безопасность**

 Данное меню позволяет защитить определенные функции телефона от несанкционированного использования. Вводимый пароль отображается в виде «\*».

При вводе неверного символа нажмите правую софт-клавишу для его удаления.

При вводе неверного символа нажмите клавишу завершения вызова для его удаления. Вы можете изменять PIN1, PIN2 и пароль телефона.

#### **̶ Блокировка PIN**

Вы можете включить или выключить PIN. Если данная опция включена, то PIN-код придется вводить при каждом включении телефона. Также Вы можете изменить PIN в данном пункте меню.

#### **̶ Изменить PIN2**

В данном меню вы можете изменить PIN1/PIN2.

#### **̶ Блокировка телефона**

В данном пункте меню вы можете настроить блокировку телефона, введя пароль.

### ̶ **Изменить пароль**

Для того, чтобы изменить пароль, введите старый пароль, затем введите 2 раза новый пароль.

Вы можете установить время, через которое будет блокироваться главный экран, или выключить блокировку.

### ̶ **Блокировка экрана**

Вы можете настроить время блокировки либо отключить блокировку экрана.

### **̶ Блокировка экрана клавишей завершения вызова**

Настройка возможности блокировки экрана путем нажатия клавиши завершения вызова.

### **Настройки сети**

Данное меню позволяет настроить режим выбора сети SIM1 или SIM2. Для того, чтобы выбрать режим перейдите в *Настройки – Сеть – SIM1/SIM2 .*

### **- Автоматически**

При выборе данного пункта, телефон сам автоматически найдет сеть.

### **̶Вручную**

Если вы хотите настроить сеть самостоятельно, выберите данный пункт.

### **Профили**

Данное меню позволяет настроить различные режимы оповещения входящих вызовов и сообщений в зависимости от окружающих условий. Для доступа к меню профилей перейдите в *Настройки – Профили*.

### **҉ Выбор профиля**

- Для активации профиля перейдите в *Меню – Настройки – Профили* и нажмите центральную клавишу, выбрав нужный Вам профиль.
- Для быстрого переключения между профилем *Без звука* и текущим профилем нажмите и удерживайте клавишу # в режиме ожидания.

### **҉ Профили**

#### **̶ Стандартный**

Громкость максимальная, тип звонка – вибрация и мелодия.

### **̶ Без звука**

Вибрация и звук отсутствуют.

### **̶ На улице**

Громкость максимальная, тип звонка – вибрация и мелодия.

### **̶ Гарнитура**

Громкость максимальная, тип звонка – вибрация и мелодия.

Активируется автоматически при подключении гарнитуры.

### **҉ Настройки профилей**

 Редактирование настроек доступно для всех профилей кроме «Без звука». Перейдите в *Профили – Опции – Настройки.*

### **̶Звук**

Данный пункт позволяет выбрать мелодии входящих вызовов и сообщений. Вы можете выбрать одну из стандартных мелодий или установить пользовательскую.

### **̶Громкость**

Вы можете изменять уровень громкости мелодии входящего вызова, сообщений, будильника, громкость вызова (голос собеседника), а также громкость сигнала включения/выключения телефона. Для регулировки уровня громкости выберите соответствующий пункт, нажмите центральную клавишу и нажимайте навигационные клавиши влево/вправо для понижения/повышения громкости соответственно.

#### **̶Сигналы других оповещений**

Вы можете активировать звук системных оповещений, в частности тон клавиатуры и сигнал разряженной батареи.

**58**

### **Bluetooth**

Bluetooth ̶это технология, основанная на радиосвязи малой дальности (около 10 м). Благодаря Bluetooth вы можете загружать в телефон новые картинки и мелодии, получать и отправлять файлы, осуществлять синхронизацию данных между телефоном и компьютером посредством беспроводной связи.

### **- Включение/выключение Bluetooth**

Для активации функции Bluetooth перейдите в *Меню – Настройки – Bluetooth.* Для активации/деактивации Bluetooth установите/снимите галочку путем нажатия левой софтклавиши.

#### - **Видимость Bluetooth**

Для того чтобы другие устройства поблизости могли найти ваш телефон и подключиться к нему, активируйте функцию видимости Bluetooth: *Меню – Настройки – Bluetooth – Видимость.* По умолчанию ваше устройство видно другим под стандартным именем *–* названием модели телефона. Для изменения имени устройства перейдите *Меню – Настройки– Bluetooth – Имя устройства.*

### **̶Добавление устройства**

Для того, чтобы установить соединение по каналу Bluetooth с другим устройством, активируйте функцию и выполните поиск устройств, находящихся поблизости (на расстоянии не более 10 м). Для этого перейдите в *Bluetooth – Список устройств – Добавить новое устройство.*

*Примечание:* убедитесь в том, что функция и видимость Bluetooth активированы на другом устройстве.

**59**

После того, как устройство будет найдено, нажмите правую софт-клавишу *Стоп,* выберите устройство путем наведения курсора и нажмите левую соф-клавишу *Подключить,* введите пароль сопряжения. При установке соединения во всплывающем окне вам будет предложено разрешить автоматическое подключение к найденному устройству.

### **̶Передача файлов по Bluetooth**

Вы можете отправлять друзьям контакты, фотографии, любимые мелодии и многое другое. Для отправки файлов по Bluetooth откройте файл, который вы хотите передать, перейдите в *Опции – Отправить по Bluetooth.*

*Примечание:* может потребоваться подтверждение приема файла на другом устройстве.

### **̶Прием файлов по Bluetooth**

Для того чтобы принять файл от подключенных по Bluetooth устройств, может потребоваться дополнительное подтверждение. В случае если размер файла слишком большой и памяти в телефоне недостаточно, вам будет предложено изменить место сохранения и указать директорию для загрузки файла.

## <span id="page-60-0"></span>**Игры**

 В данном разделе вы найдете игры, которые помогут вам увлекательно провести время.

Вы можете самостоятельно устанавливать уровень сложности.

Также Вам доступна справка о том, как играть в ту или иную игру.

### <span id="page-61-0"></span>**Мои файлы**

Приложение *Мои файлы* представляет собой файловый менеджер, обладающий простым и понятным интерфейсом. Он позволяет выполнять различные операции над файлами — создание, перемещение, переименование, копирование, поиск файлов и их отправку по Bluetooth. При помощи приложения *Мои файлы* вы можете не только удалять данные с мобильного устройства, но и записывать новые файлы, создавать папки, сортировать их по имени/времени создания/типу/размеру. Менеджер файлов позволяет просматривать и воспроизводить музыку, фотографии и видео, находящиеся на внешнем накопителе.

Один из видов накопителей данных, предназначенный для хранения различной информации, – это карта памяти. С ее помощью можно существенно увеличить объем памяти вашего устройства. Карта памяти позволяет не только хранить файлы, но и воспроизводить музыку и видео, просматривать фотографии и многое другое.

### **҉ Управление**

**Выбор файла/Открытие** – перейдите в *Меню – Мои файлы – Карта памяти/Телефон* (выбор осуществляется путем переключения навигационных клавиш Вправо/Влево)*,* далее выберите файл и нажмите центральную клавишу, чтобы его открыть.

**Опции** – перейдите в *Меню – Мои файлы – Карта памяти/Телефон* (выбор осуществляется путем переключения навигационных клавиш Вправо/Влево), нажмите *Опции* и выберите необходимую опцию: *Новая папка, Удалить, Детали, Переименовать, Копировать, Поиск, Сортировать, Отметить, Состояние памяти.*

### **҉ Форматирование**

Чтобы отформатировать хранящиеся в вашем телефоне файлы, перейдите в *Меню – Мои файлы – Карта памяти/Телефон*, далее *Опции - Состояние памяти,* выберите *Форматировать память телефона или Форматировать карту памяти*, после чего подтвердите форматирование.

**62**

### <span id="page-62-0"></span>**Официальная информация**

Все наименования установленных сторонних приложений являются зарегистрированными торговыми марками. Сервисы третьих лиц, установленные на устройстве, могут запрашивать доступ к личной информации. Возможна отправка служебных данных посредством мобильных сетей. Данная информация может использоваться для активации гарантии и лицензий на программное обеспечение. Внимательно изучите политику конфиденциальности сторонних приложений.

Мобильное устройство F198 соответствует международным требованиям к уровню облучения в радиочастотном диапазоне. Предельное значение удельного коэффициента поглощения (SAR) не превышает 2,0 Вт/кг. Данные нормы допустимых границ безопасного облучения были разработаны независимой научно-исследовательской организацией ICNIRP и исключают возможность нанесения угроз здоровью человека.

Дата изготовления изделия F198 (ТУ 26.30.22-005-31599443-2021) указана на наклейке, которая находится под аккумуляторной батареей. Она представлена в виде шестизначного кода, где первые две цифры – дата, следующие две цифры – месяц, а две последние – год производства. Дата изготовления комплектующих указывается на наклейке в виде четырехзначного кода, где первые две цифры – месяц, а последующие две – год производства.

*Внимание! Производитель оставляет за собой право вносить изменения в комплектацию, техническое и программное обеспечение телефона без предварительного уведомления. Несоблюдение данной инструкции может привести к выходу телефона из строя и снятию его с дальнейшего гарантийного обслуживания.*

**™f+ является зарегистрированной торговой маркой. Все права защищены.**

**63**